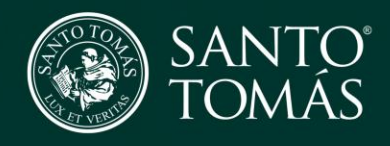

Guía para descargar App Tomasin@s Presentes

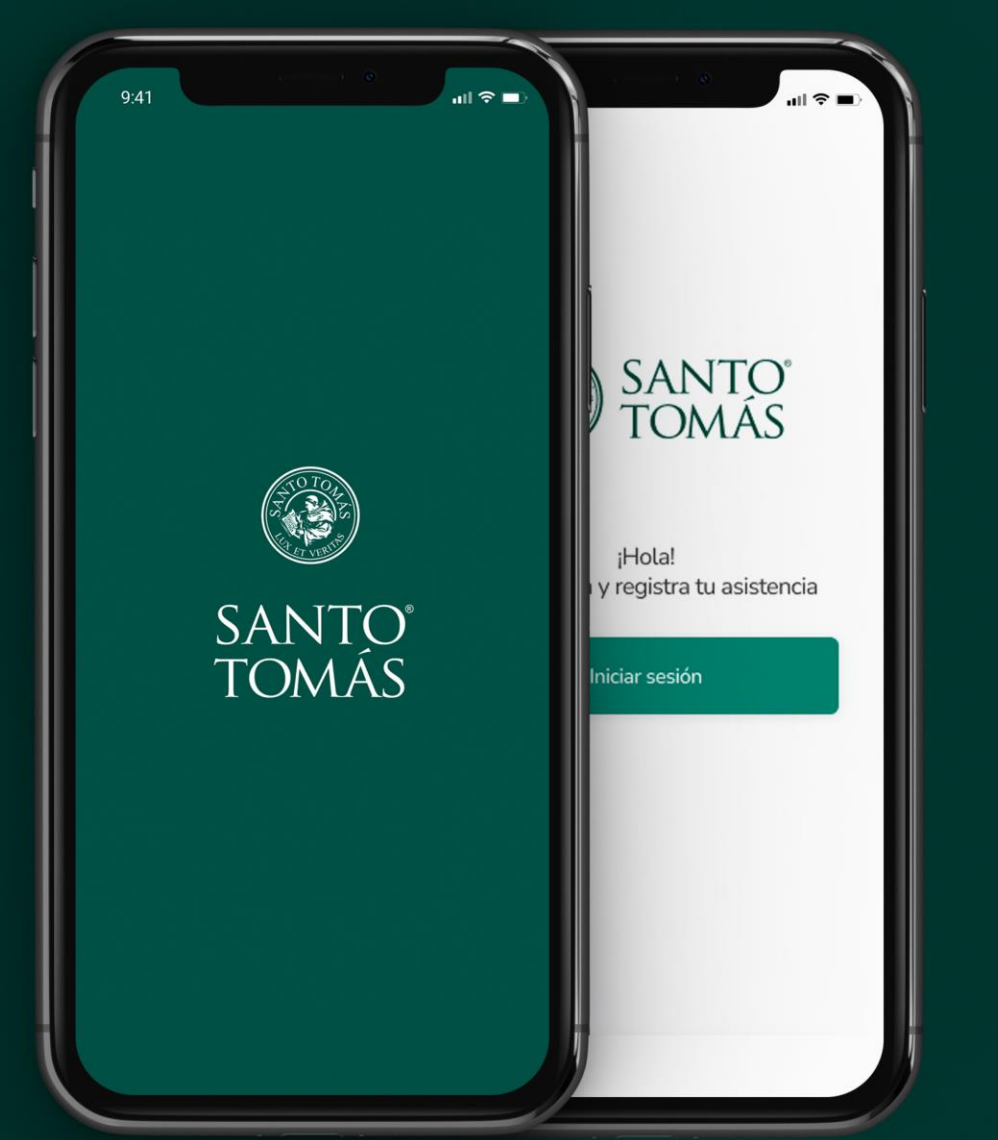

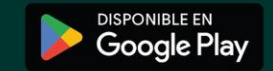

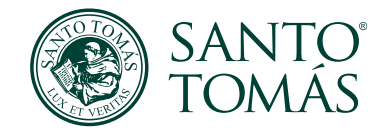

## 1. Ir a Play Store

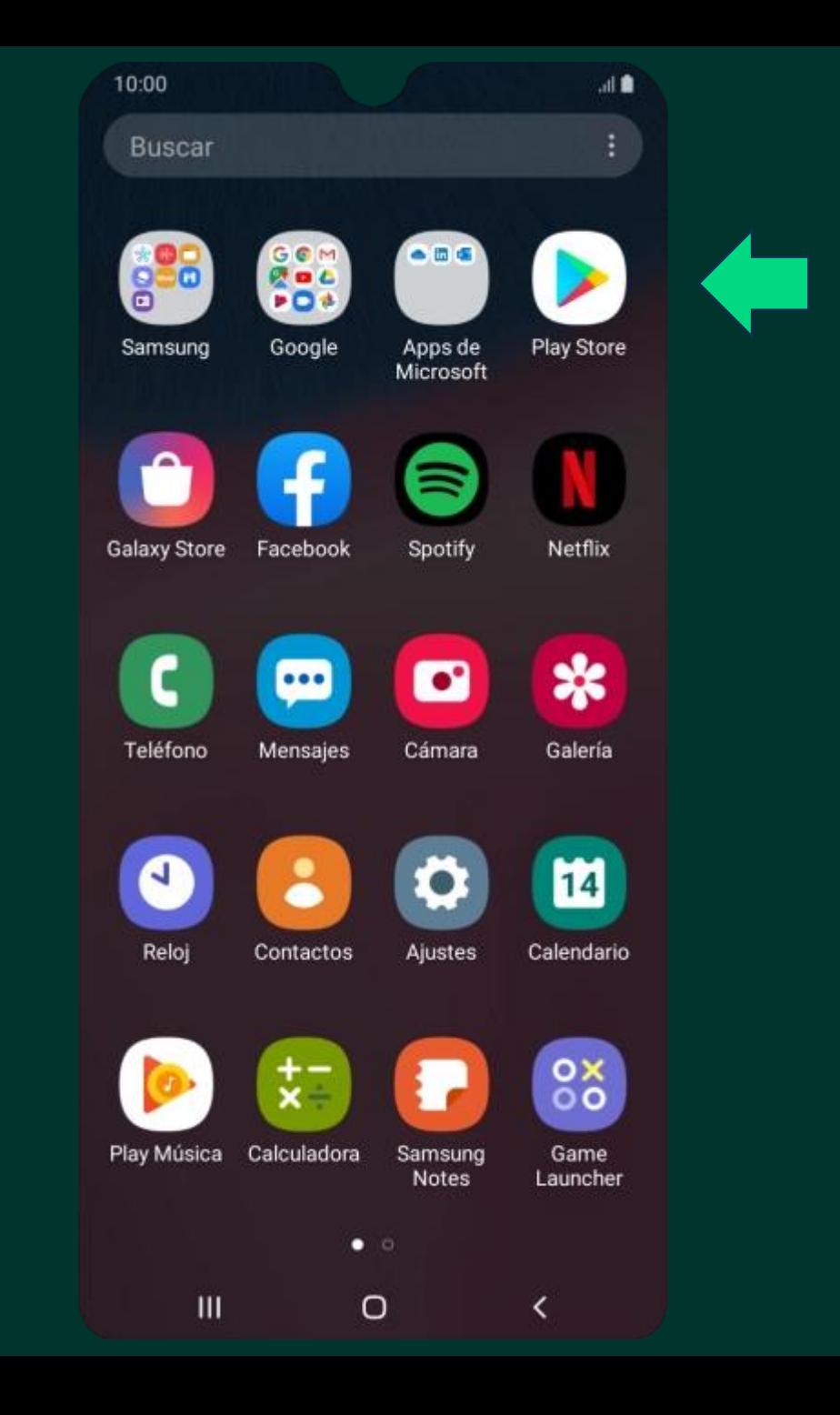

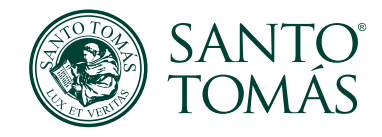

## 2. Buscar App Tomasin@s Presentes y descargar

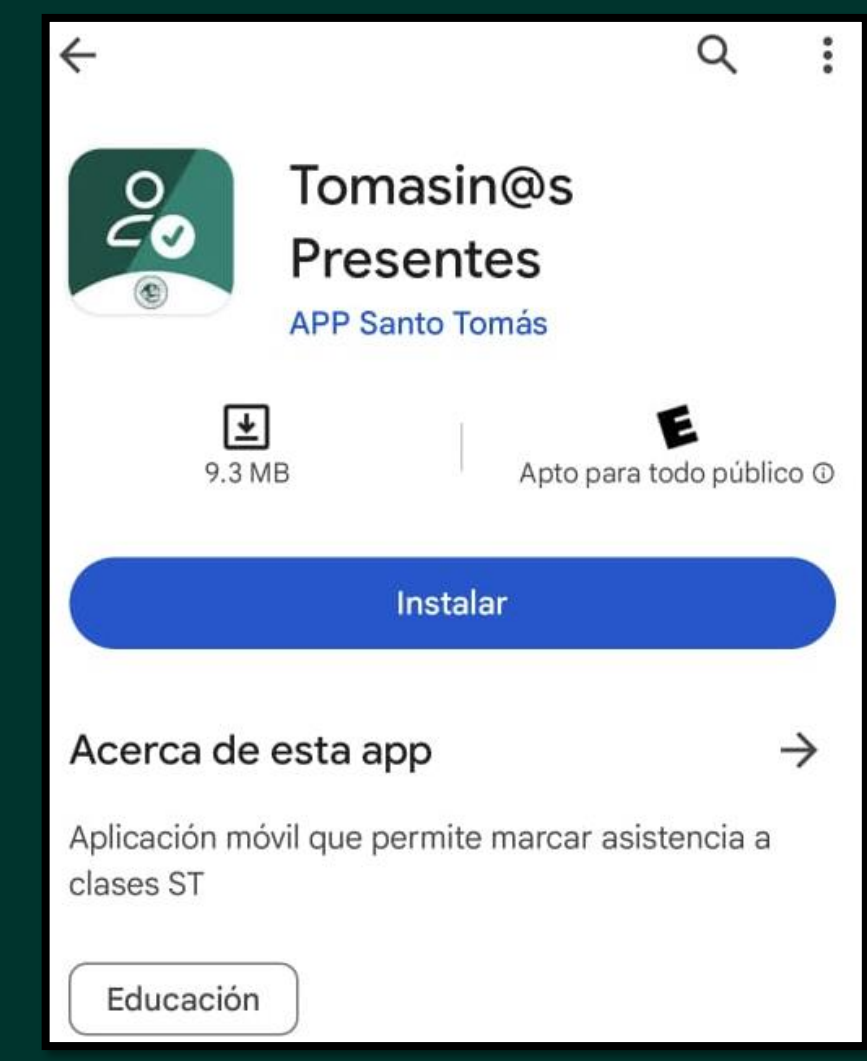

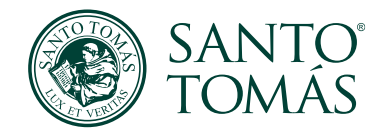

3. Una vez descargada, puedes encontrar la App Tomasin@s Presentes en el escritorio de tu dispositivo o abrirla desde la play store

10:00  $\mathbb{R}$ **Buscar** 88 GON 合図店 200 POS Samsung Google Apps de Play Store Microsoft  $\mathcal{E}_{\bullet}$  $\circledcirc$ Galaxy Store Facebook Spotify Tomasin@s Presentes ☆  $\bullet$  $|...|$ Teléfono Mensajes Galería Cámara 14 Reloj Ajustes Contactos Calendario  $\frac{0}{00}$ Play Música Calculadora Samsung Game Notes Launcher  $\bullet$   $\circ$  $\mathbf{m}$  $\circ$ K